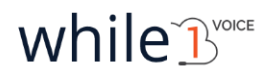

# **Checklist**

# **Etape premergătoare & Setări de bază ale centralei CallTrack PBX**

# **1. Pregătiri preliminare in-house (la Beneficiar):**

☐ Am **achiziționat echipamentele** necesare (telefoane/soft)

☐ Am finalizat **organigrama** necesară configurării centralei

☐ Am comunicat **lista de IP-uri** statice catre CallTrack pentru a fi adaugate în firewall și a li se permite accesul SAU am confirmat IP-ul dinamic în interfața CallTrack

☐ Am **integrat CRM-ul propriu cu centrala CallTrack** prin una dintre metodele agreate cu reprezentatul CallTrack:

- $\Box$  1. Extragere informații apelant din DB
- $\Box$  2. Extragere informații apelant via Webservice
- ☐ 3. O altă metodă specifică business-ului

☐ Am verificat **configurarea routerului** prin care se face accesul la centrală și am dezactivat orice opțiuni care sunt **legate de SIP** (ex: SIP ALG, SIP, ALG, SIP Passthrough etc.) **și Security**

## **2. Pași instalare centrală CallTrack PBX și telefoane:**

### **2.1. Setări inițiale centrală**

- $\Box$  Users (agenți)
- ☐ Queues (cozi)
- $\Box$  Inbound routes (rute de intrare apeluri)
- $\Box$  Schedule (program de lucru)
- $\Box$  Pop-up fișă client (opțional)
	- $\Box$  confirm integrarea CRM-ului extern cu CallTrack
	- $\Box$  am furnizat url Backend Link
	- $\Box$  am instalat extensia While1 Voice Notifier
	- ☐ am setat While1 Voice Notifier
	- $\Box$  am verificat că IP-ul respectiv a fost aprobat sau permis

### **2.2. Setări SoftPhone (în funcție de necesități)**

☐ Am setat telefoanele Zoiper/X-lite

### **2.3. Setări Telefoane (în funcție de necesități)**

 $\Box$  Am setat telefoanele Cisco/Yealink